In most recent CRISPR/Cas9 genome editing studies, multiple CE-based assays have bee reported as a fast, sensitive, precise and cost effective approach for mutation detection, s (Indel Detecti[on by Amplicon A](http://localhost:3001/tutorial_download.pdf)nalysis), Fluorescent PCR, CRISPR-STAT, etc. The CE in Sanger sequencing capability (e.g. Thermo Fisher 3130 and 3730 series) are different fro without the capability (e.g. AATI Fragment Analyzer). The former instruments can reach **s** resolution. The mutation screening assays (IDAA, Fluorescent PCR, CRISPR-STAT), deve types of instruments, are with simple protocol (two-step: PCR-CE) **independent on enzy** reported that the sensitivity and resolution is comparable to NGS with an indel dete ≈0.1% (Lonowski et al., 2017), which can be applied in in basic research and more chall editing applic[ations such as therapeutic indel profiling.](http://www.biokemi.org/biozoom/issues/544/articles/2518)

Moreover, it has been reported as "using CE as an analytical tool fundamentally cha **and complexity of experimental design"** (Gardner et al., 2016 ). Based on this public throughput CE assays based on fluorescent labeled oligonucleotides can be designed to in characterize/discovery/engineer/screen nucleic acid metabolic enzymes (ligases, polymer RNase H2, etc.), including study on DNA repair, recombination, restriction and modification metabolism. It also claimed "Restriction endonuclease site specificities and reaction parar determi[ned using a panel of fl](https://www.nature.com/nprot/journal/v12/n3/full/nprot.2016.165.html)uorescently labeled substrates containing variable recognition Furthermore, it has been applied as reagent quality control assays.

GeneMapper is the supplier (Thermo Fisher) software to run the instrument and process to Scanner is a free alternative software from th[e same supplier for d](http://nar.oxfordjournals.org/content/early/2015/09/13/nar.gkv899.full)ata processing. There a similar softwares on the market. However, none of them can fully satisfy the data a (fragment labeling and quantification) requirements for above new applications **is quantitative post-processing data from instruments instead of experiments.**

The solution provided here is not a me-too solution for GeneMapper. Instead, it is an a secondary) data processing to adapt for broad analytical applications . Users can predefined peak detection settings (algorithms and parameters) to ensure the data proce The software fills the gap between the instrument output raw data to the final scientific in significantly speed up data analysis and reduce turnaround time.

The videos in Video Gallery are good resources for you to understand the software and data

The algorithms embedded in the SaaS solution are universal. **Contact us** if you need cus from other brands' CE instruments.

**Requirements** 

CSV output files from GeneMapper or Peak Scanner software are required for fragment an

Two analysis algorithms

Two analysis algorithms are available for data analysis, **Quantitative fragment (peak) calculated based on peak area.**

**Single basepair resolution**: For analysis with single basepair difference, for exam efficiency evaluation.

- USE as a separator for each sample name.
- Prefix is highly recommended to be 2-digit or 3-digit index, e.g. from 01, 02 to 96. for sample display in a certain order.
- Sample replicates are grouped by three ways: prefix only, suffix only, prefix and su
- Examples of sample name with grouped by prefix only (recommended): 01-sample sample1-20C, 03-sample1-20C.
- Examples of sample name with grouped by suffix only: sample1-20C-1, sample1-20C-2, sample1- 20C-3.
- Examples of sample name with grouped by both prefix and suffix (recommended): 1, 05-sample1-20C-2, 06-sample1-20C-3.

# **Standard Algorithm**

Analysis Settings

- Based on the data review, design fragment analysis set. Click "New Analysis Set" to information. For the new users, please refer to FAQ for more details of analysis set **us if you need help for design.**
- Click "New Fragment Analysis".
- Fill in the required information as following:
	- **Fragment dye selection**: The dye you used for your oligos. For example, F/ (choose B here).
	- **Fragment height threshold**: Any fragments with peak height lower than the th (exclusive) are considered as instrument noises instead of real signal. The no filtered out of the further analysis. It is recommended to set the threshold in to 500 for dye B, depending on the experimental data. Refer to the following setting up.
	- **Fragment analysis set**: Choose your predefined analysis set.
- Click "Create Fragment Analysis" to get the results.

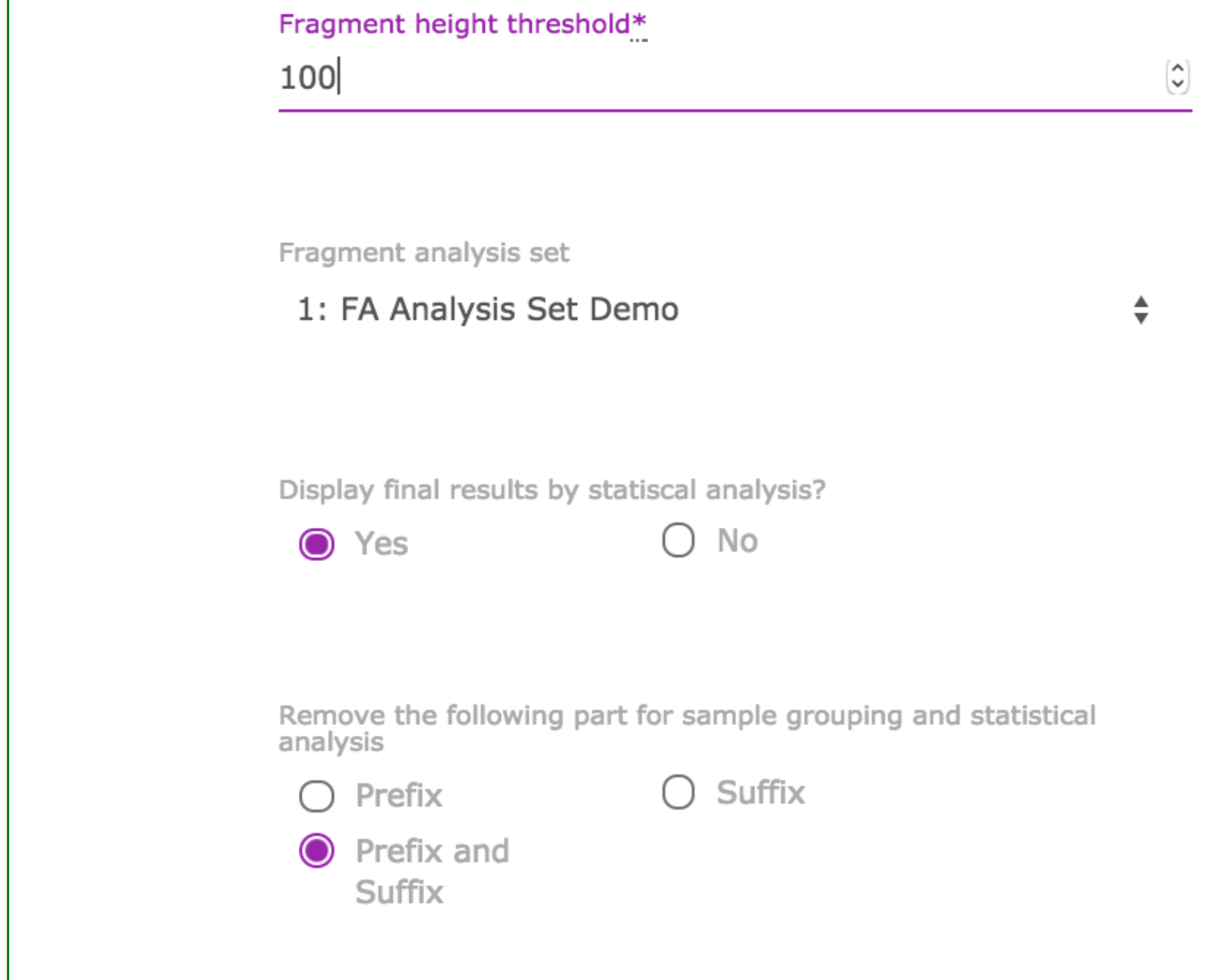

Results review

## **Results review**

- If you see some waring message like the following, you need to investigate your an Warning: 75 % of tested samples ( 9/ 12 ) with fragments above threshold (100 ) l analysis set.
- You can always re-analyze the fragments with current settings by click "Reparse F button. When you update the analysis set contents (not only the name), clic **re-analyze the data.**
- **Important**: Click the "Results Table" to view the results by sample. The results and figures of  $\frac{1}{2}$ (including statistical analysis) will be displayed.

### **Single Basepair Analysis**

Analysis settings

- input here.
- **Reference/control sample position**: Choose "Low" i[f your refere](mailto:fragment.analysis@gmail.com)nce samp of basepairs.
- Click "Create Fragment Analysis" to get the results.

Results review

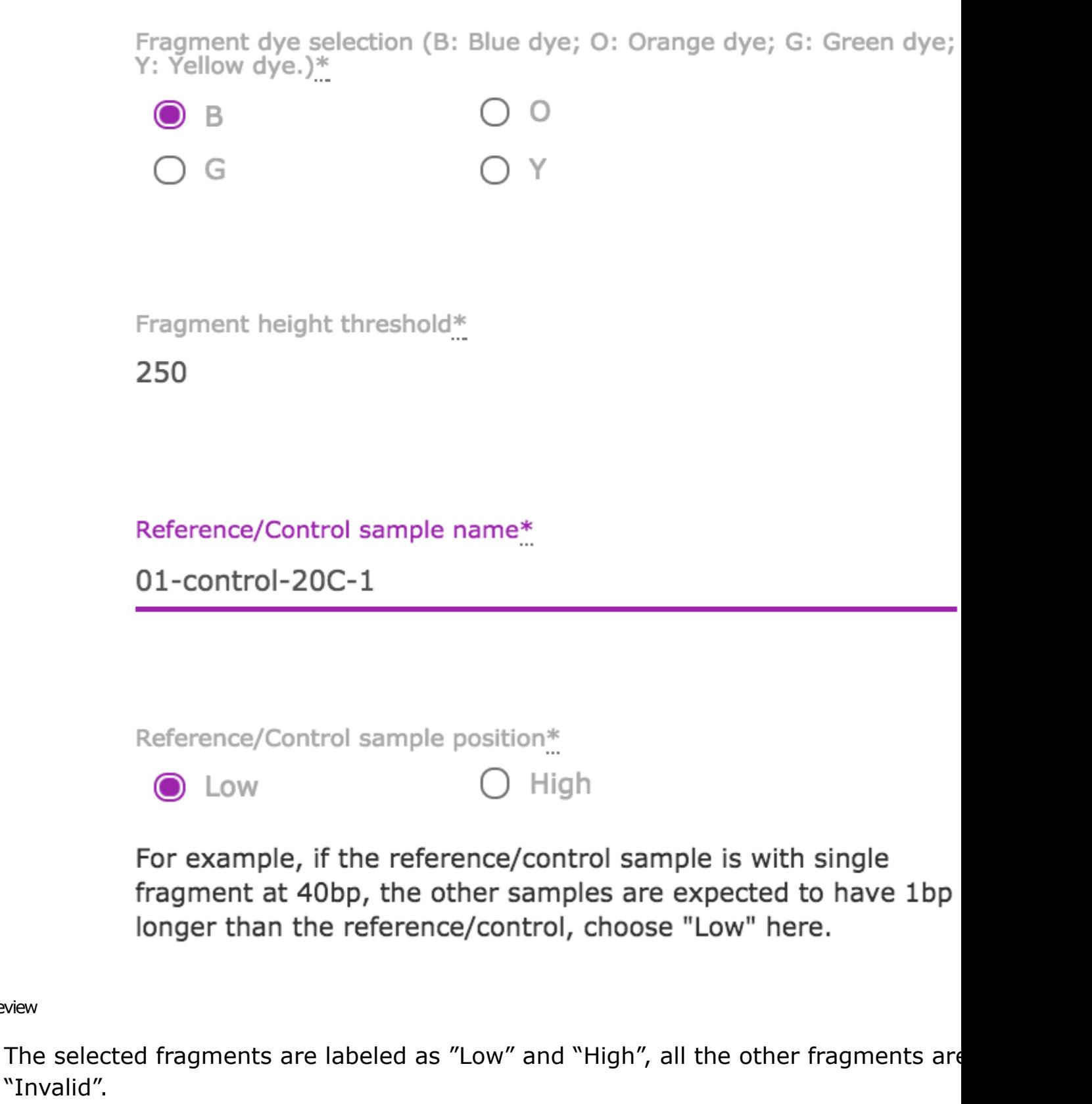

- You can search the table by "Invalid" to get all non-selected fragments to ensure th critical fragments with wrong classification.
- You can always re-analyze the fragments with current settings by click "Reparse F button.
- **Important**: Click the "Results Table" to view the results by sample. The results and figures
- Each region is defined to capture/label one or multiple fragments/peaks.
- Region center and radius are defined in terms of peak size (in bp).
- For each region, the analysis range is from "center" "radius" to "center" + "radius".
- Ensure the selected fragment fall inside the range of designed region.
- The region range cannot be overlapped between adjacent regions.
- Only one kind of dye (B, Y, O, G) can be input for each analysis set. **Contact us if multiplex analysis.**
- Figure A: Example of analysis design, each region is designed to select top 1 (in terms height) fragment in the designed range. Input as fragment number  $= 1$ .
- Figure B: Example of analysis design, each region is designed to select top several height) fragments in the designed range. For this case, if the fragment number is 4 fragments are selected. If the fragment number is 3, only the top 3 fragments are selected.
- An analysis set can includes several regions like the cases shown in figure A and B.

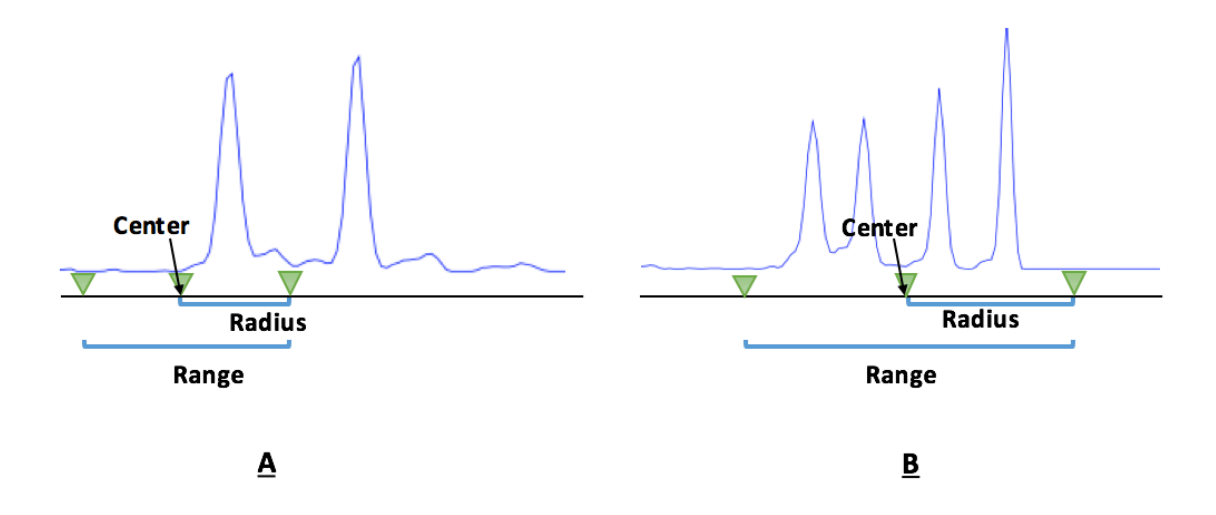

### Design

- Click "New Analysis Set".
- Example [of analysis set with single fragment selection for each region.](http://localhost:3001/tutorial)

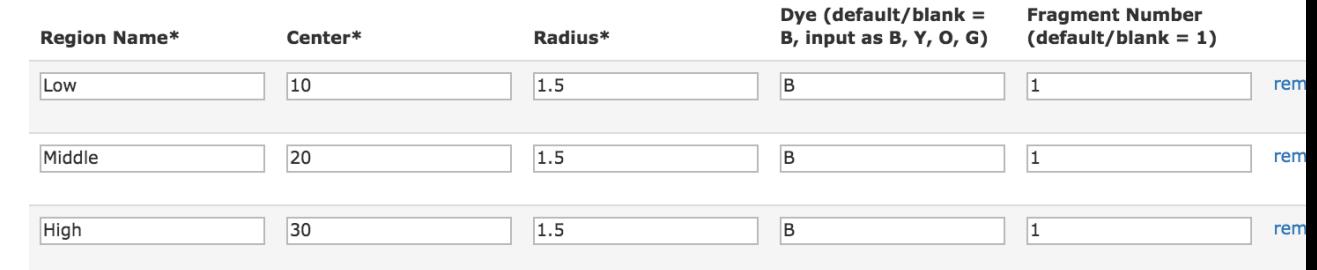

#### **ADD NEW REGION**

Example of analysis set with different number of fragments selection for each regio

Click "Sa[ve" to create an analysis set.](http://localhost:3001/tutorial)

- DNA Fragment Analysis by Capillary Electrophoresis
- Peak Scanner™ Software 2.0 User Guide
	- Download Peak Scanner 2.0 software
	- Peak Scanner tutorial video

# **Repo[rts about applications:](https://www.youtube.com/watch?v=43-OQTLtrwQ)**

Molecular [diagnostics](https://www.youtube.com/watch?v=-RzKFR-n5zs)

- Asuragen: AmplideX® PCR/CE C9orf72 Kit
- Targeted, High-Depth, Next-Generation Sequencing of Cancer Genes in Formalin-Fixed, [Embedded and Fine-Needle Aspiration Tumor Specim](https://www.thermofisher.com/content/dam/LifeTech/global/Forms/PDF/fragment-analysis-chemistry-guide.pdf)ens
- [Multiplexed Identification of Blood-Borne](http://localhost:3001/ps_download.pdf) Bacterial Pathogens by Use of a Novel 16S Ligas[e Detection Reaction-Capillary Electrop](http://resource.thermofisher.com/page/WE28396_2/)horesis Assay

CRISPR–Cas9 geno[me editing](https://youtu.be/P2Ow3qyk7C0)

Indel Detection by Amplicon Analysis (IDAA)

- Fast and sensitive detection of indels induced by precise gene targeting
- [Genome editing using FACS enrichment of](http://asuragen.com/portfolio/genetics/amplidex-pcrce-c9orf72/) nuclease-expressing cells and indel dete analysis

Fluorescent PCR

- High-throughput genotyping of CRISPR/Cas9-mediated mutants using fluorescent F electrophoresis
- [A Medium-Throughput Single Cell CRISPR-Cas9 Assay to Assess Gene Essentiality](https://www.ncbi.nlm.nih.gov/pmc/articles/PMC1933048/)
- Using a Fluorescent PCR-capillary Gel Electrophoresis Technique to Genotype CRISF Knockout Mutants in a High-throughput Format [CRISPR-STAT](https://www.ncbi.nlm.nih.gov/pmc/articles/PMC4482057/)
- CRISPR-STAT: an easy and reliable PCR-based method to evaluate target-specific sg

Nucleic acid enzyme characterization

- Analysis of off-target effects of CRISPR/Cas-derived RNA-guided endonucleases and
- [New England Biolabs application note: cloning and synthetic biology](https://www.nature.com/articles/srep15587)
- Adapting capillary gel electrophoresis as a sensitive, high-throughput method to ac [characterization of nucleic acid metabolic enzymes](https://www.ncbi.nlm.nih.gov/pmc/articles/PMC4647477/)
- [Substrate specificity and mismatch discrimination in DNA ligases](https://www.ncbi.nlm.nih.gov/pubmed/28448034)
- A high-throughput assay for the comprehensive profiling of DNA ligase fidelity
- [Sensitive and specific miRNA detection method using SplintR ligase](https://www.ncbi.nlm.nih.gov/pmc/articles/PMC4678847/)